# Start Smart! Library Research Quick Guide

### **Getting Started**

The library's website, located at <u>library.wilson.edu</u>, is the best place to go to start your research. Here you can find access to library databases and resources, links to research guides, as well as more information about library services.

# Searching for Sources

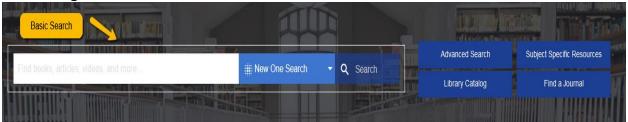

- OneSearch This is a discovery tool with both basic and advanced searching that allows you to search almost all library databases and resources at the same time.
  - The center box is the basic search. This search option is useful if you already know the exact title of the source you need.
  - The advanced search button, to the right of the center search box, is the **best place** to start your research on any topic. This search gives you multiple boxes to combine key concepts of your topic or thesis statement into one search.
- Library Catalog You can use the library catalog to find books, DVDs, Blu-rays, and other
  materials in the physical library collection.
- Subject-Specific Resources This tab takes you to a list of our library databases and resources broken down by subject, discipline, and major. Use the menu on the left-hand side of the screen to find the recommended resources that correspond to your area of study.
- Find a Journal This search takes you to the Publication Finder where you can browse a list of publications by name as well as subject. This search is particularly helpful if you find a citation for an article in a particular journal and you want to see if the library has access to that journal title.

# Filtering Your Search

There are many ways to filter your search through the library databases. Your assignment guidelines will often show you what filters you'll want to apply when looking for sources.

For most of your research assignments, instructors will want you to filter your search to peer reviewed journal articles. Peer reviewed journal articles are evaluated by experts and scholars in the field to assess the quality and credibility of the research before they are officially published. If you are looking for the most current research on a topic or your instructor has told you can only use sources published between specific dates, you will want to use the date range filter.

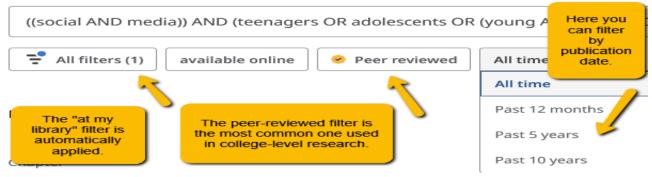

### **Accessing Sources**

To get to the full text of the sources you need, here are some of the options you might see.

- Access now PDF. (You can view the article immediately.)
- Find the full text via another library database.
- Check for full text via LibKey. (LibKey is a tool that directly connects you to open access content that is freely available online.)

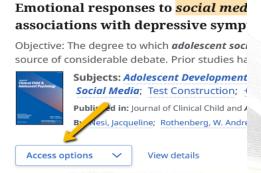

When you click on check for full text via LibKey, you may see an option to request through Interlibrary Loan. This is a service through which items not owned by the library can be borrowed from other libraries. To submit a request, click on the link and fill out the form. If a library is able to fulfill the request, you will receive an email with information on how to access your item.

# Research and Writing Support

**PowerNotes** – This is a tool that helps you save, annotate, organize, and cite your sources. Additionally, you can use this tool to help you keep track of your sources and create paper outlines. Go to PowerNotes.com to create your account **using your Wilson email address**.

**Personalized Research Help** – Librarians are here to help you at any stage of the research process – from narrowing down a topic to searching for sources to formatting citations. Research help is available via email, in-person, over the phone, and through Zoom. To make an appointment with a librarian or to find out more about library services use the Ask a Librarian form, at the top of the <u>library's website</u> or email jsmlibrary@wilson.edu.

**Writing Tutoring** – As you begin the writing process, you may want to consider making an appointment with a writing tutor. Writing tutors are there to help you with refining your thesis statement, organizing your paper, developing transitions between paragraphs, integrating information from outside sources into your paper, and addressing grammar and mechanics. For more information or to make an appointment, use the scheduler at <a href="wilson.mywconline.com">wilson.mywconline.com</a>.